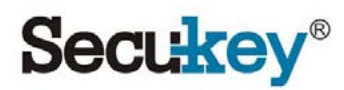

# K4 (Waterproof)

Standalone Αναγνώστης RFID με πληκτρολόγιο εξωτερικού χώρου

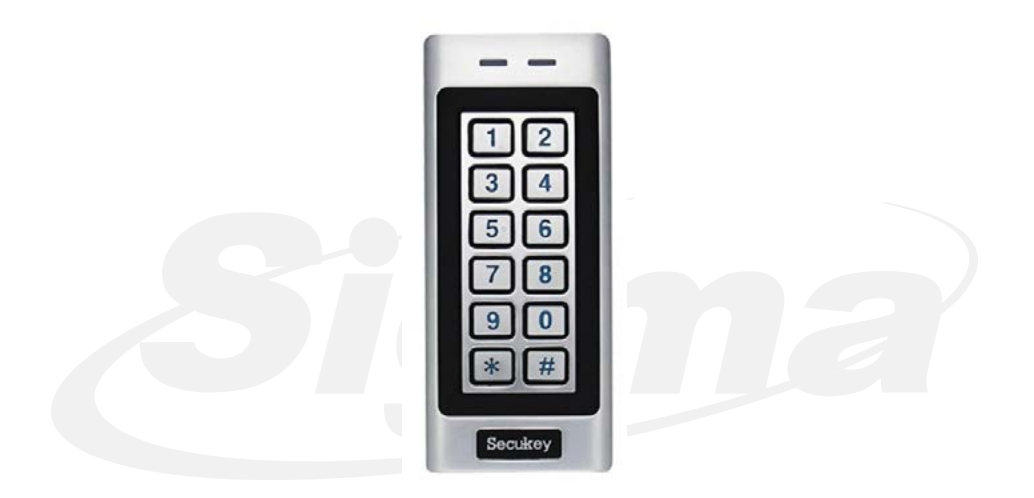

# 1. Εισαγωγή

Το Κ4 είναι Standalone αναγνώστης καρτών RFID με πληκτρολόγιο. Έχει σχεδιασθεί για λειτουργία σε εσωτερικούς ή εξωτερικούς χώρους. Είναι εύκολο στην εγκατάσταση. Απαιτεί σύνδεση μόνο 6 καλωδίων για να λειτουργήσει και διαθέτει φιλικό στο χρήστη προγραμματισμό. Ο συμπαγής σχεδιασμός του, το καθιστά μια καλή επιλογή για τον έλεγχο πρόσβασης σε θύρες.

Το Κ4 διαθέτει κάλυμμα από κράμα αλουμινίου ανθεκτικό σε δύσκολες συνθήκες. Υποστηρίζει 1000 χρήστες με πολλαπλές επιλογές πρόσβασης (με κάρτα RFID, κωδικό, ή κάρτα RFID + κωδικό). Ο ενσωματωμένος αναγνώστης υποστηρίζει κάρτες RFID EM 125KHz.

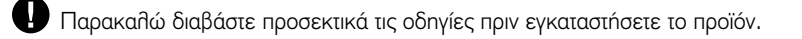

#### **Χαρακτηριστικά**

- Αδιάβροχο συμβατό με IP66
- Αντιβανδαλιστικό μεταλλικό κάλυμμα
- Φωτιζόμενο πληκτρολόγιο
- LED απεικόνισης κατάστασης πολλαπλών χρωμάτων
- 1000 χρήστες (Κάρτα/Κωδικός ή κάρτα + Κωδικός)
- Χαμηλή κατανάλωση (50mA)
- Συναγερμός Tamper
- Δυνατότητα λειτουργίας με συγκράτηση της θύρας ανοιχτής
- Τροφοδοσία: 12-18V DC

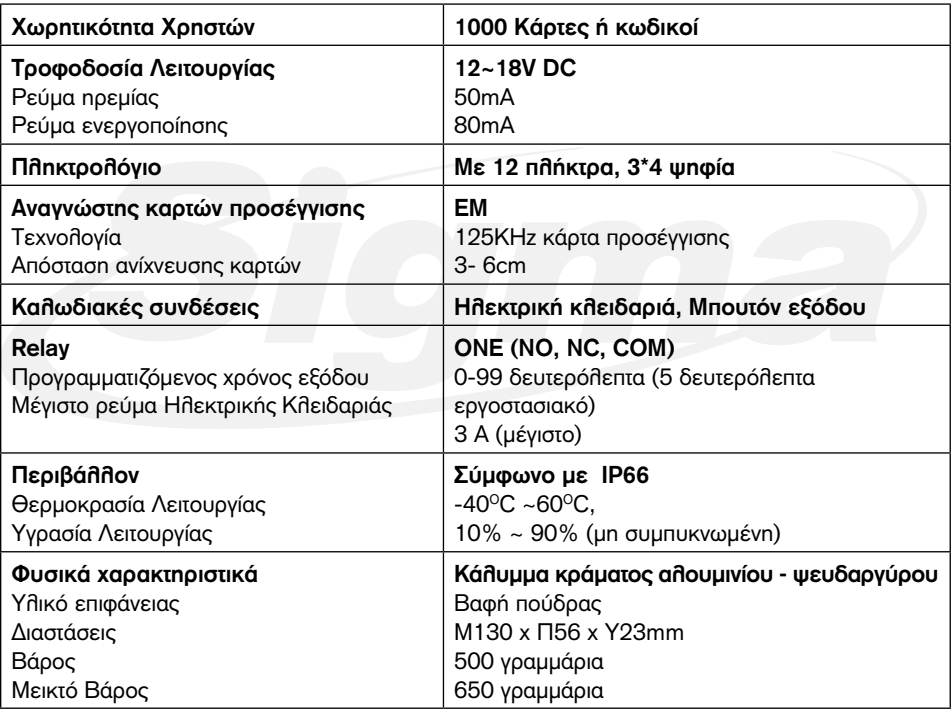

# Περιεχόμενα Συσκευασίας

- Κ4 Πληκτρολόγιο ελέγχου πρόσβασης
- Δίοδος IN4004 (Για προστασία του relay)
- Κατσαβίδι
- Ουπατ
- Βίδες

# 2. Εγκατάσταση

- Αφαιρέστε τη βάση του πληκτρολογίου
- Ανοίξτε με τρυπάνι 2 οπές (A,C) στον τοίχο για τις βίδες και 1 για το καλώδιο
- Εισάγετε τα ούπατ στις τρύπες για τις βίδες (A,C)
- Βιδώστε τη βάση στον τοίχο με τις βίδες
- Περάστε το καλώδιο μέσα από την οπή (B)
- Τοποθετείστε το πληκτρολόγιο στη βάση του

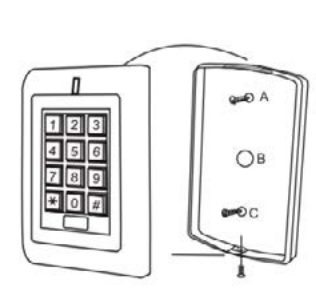

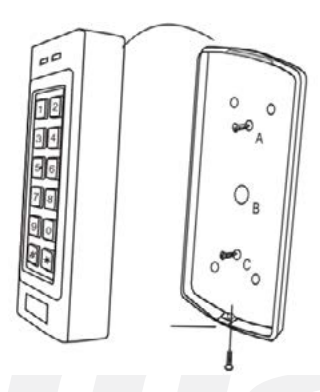

# **Καλωδίωση**

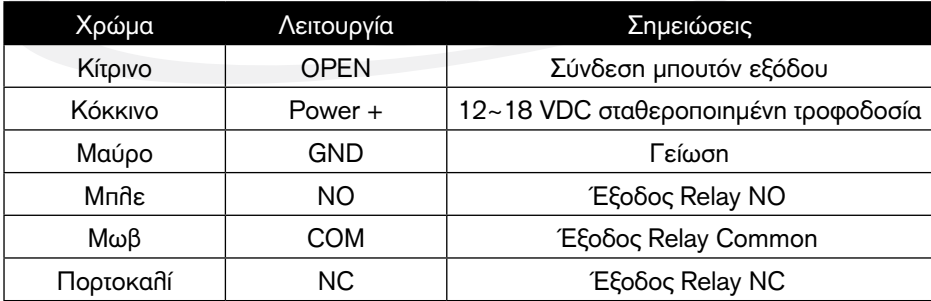

# **Διάγραμμα σύνδεσης**

Κοινό σταθεροποιημένο τροφοδοτικό:

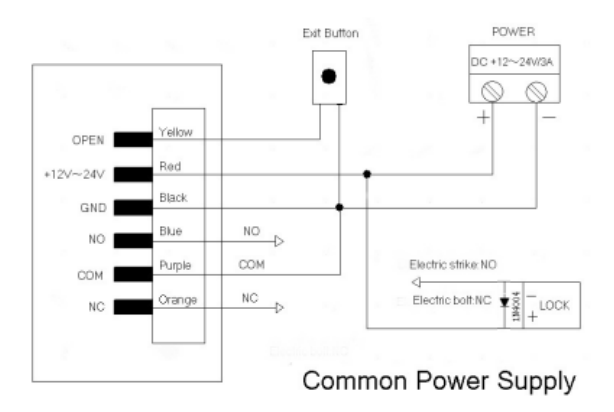

**Προσοχή:** Συνδέστε μία δίοδο 1N4004 ή αντίστοιχη όταν χρησιμοποιείτε Κοινό σταθεροποιημένο τροφοδοτικό, για προστασία του πληκτρολογίου Κ4. (Η δίοδος 1N4004 περιλαμβάνεται στη συσκευασία)

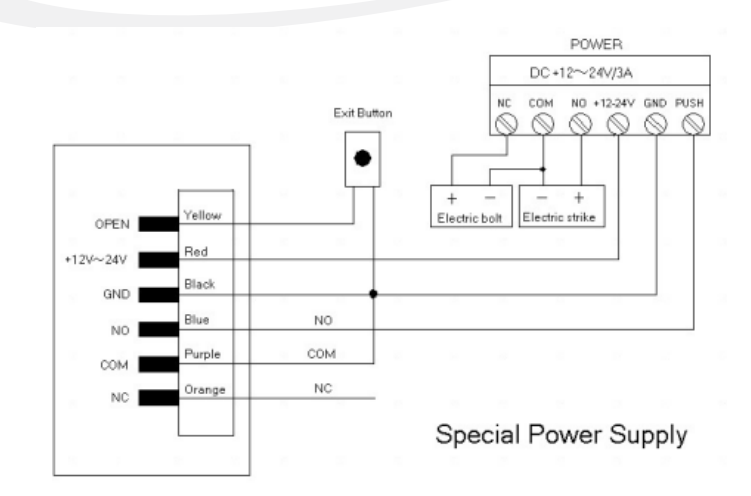

# **Τροφοδοτικό Access Control**

# 2. Προγραμματισμός

• Ακολουθείστε τις παρακάτω οδηγίες για τον προγραμματισμό του πληκτρολογίου σας.

# **Ρύθμιση του K4**

Μπορείτε να μεταβάλλετε τις ρυθμίσεις του προϊόντος ανάλογα με τις απαιτήσεις της εγκατάστασης. Μπορείτε να πραγματοποιήσετε πολλές ρυθμίσεις με μια είσοδο σε μενού προγραμματισμού π.χ. Είσοδος σε προγραμματισμό, μεταβολή ρυθμίσεων, και μετά έξοδος από προγραμματισμό.

## **Ρύθμιση Κωδικού Master**

Ο 4~6 ψηφίων Κωδικός Master χρησιμοποιείται για να αποτρέψει μη εξουσιοδοτημένη είσοδο στο μενού προγραμματισμού του πληκτρολογίου. Για να μεταβάλλετε τις ρυθμίσεις του Κ4, θα χρειαστεί να χρησιμοποιήσετε τον κωδικό Master (Εργοστασιακός κωδικός: 6666). Προτείνεται η αλλαγή του κωδικού Master με άλλον για ασφάλεια.

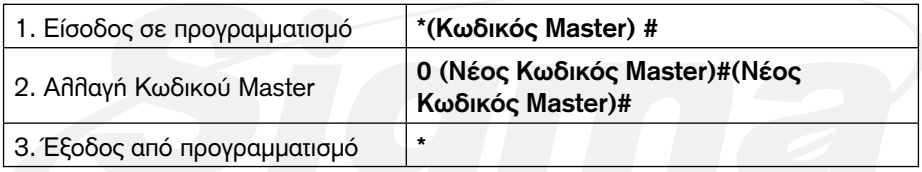

## **Μεταβολή ρυθμίσεων πρόσβασης**

Το K4 διαθέτει 3 επιλογές πρόσβασης.

- • **Κάρτα ή κωδικός Εργοστασιακό):** Ο χρήστης προσεγγίζει μία έγκυρη κάρτα στο K4 ή πληκτρολογεί ένα έγκυρο κωδικό και κατόπιν πιέζει το πλήκτρο #, για να εισέλθει στον προστατευόμενο χώρο.
- **Μόνο Κάρτα:** Ο χρήστης προσεγγίζει μία έγκυρη κάρτα στο K4 για να εισέλθει στον προστατευόμενο χώρο.
- **Καρτα και κωδικός:** Ο χρήστης προσεγγίζει μία έγκυρη κάρτα στο K4 κατόπιν πληκτρολογεί τον έγκυρο κωδικό και κατόπιν πιέζει το πλήκτρο #, για να εισέλθει στον προστατευόμενο χώρο.

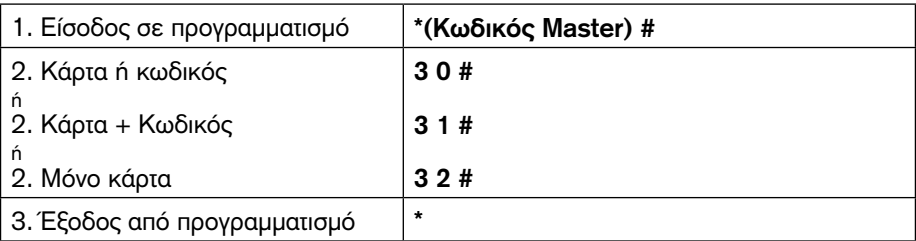

## **Ρυθμίσεις Relay**

Ρυθμίστε τη λειτουργία του relay εξόδου ακολουθώντας τις παρακάτω οδηγίες.

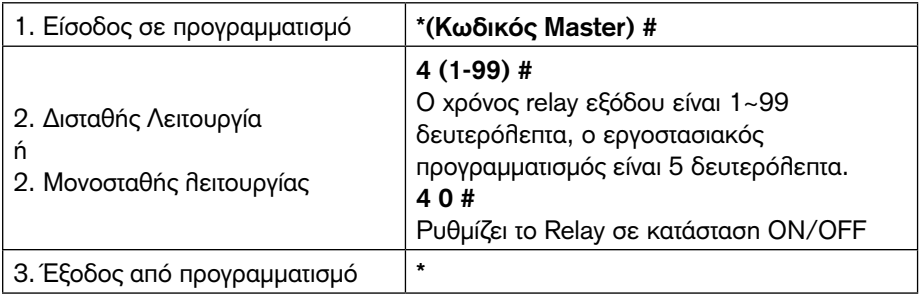

#### **Ρύθμιση συναγερμού (Κλείδωμα θύρας)**

Ο συναγερμός ενεργοποιείται μετά από 5 αποτυχημένες προσπάθειες πρόσβασης με κάρτα ή κωδικό. Ο εργοστασιακός προγραμματισμός είναι OFF. Όταν ενεργοποιηθεί ο συναγερμός απαγορεύει την πρόσβασης για 10 λεπτά ή αν χρησιμοποιήσετε μία έγκυρη κάρτα ή κωδικός ή τον Κωδικό Master.

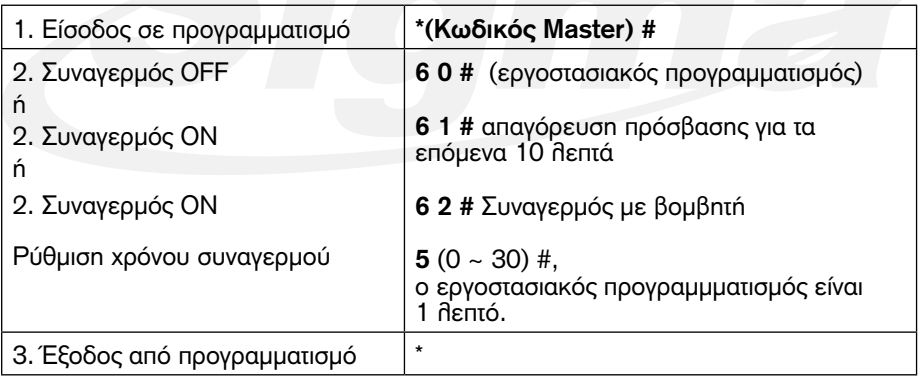

# **Προγραμματισμός καρτών και κωδικών**

Ο προγραμματισμός ποικίλλει ανάλογα με τη επιλογές πρόσβασης. Ακολουθήστε τις οδηγίες σύμφωνα με τις απαιτήσεις σας.

## **Γενικές Πληροφορίες**

- ID χρήστη: Αντιστοιχίστε ένα ID χρήστη σε ένα κωδικό ή κάρτα και κρατήστε σημείωση των χρηστών και των ID τους. Το ID χρήστη μπορεί να είναι ένας αριθμός μεταξύ 1~1000. *Σημαντικό: Το ID χρήστη δεν χρειάζεται να αρχίζει από 0. Η τήρηση αρχείου χρηστών και ID χρήστη είναι πολύ σημαντική. Είναι απαραίτητο να γνωρίζεται το ID χρήστη για να αλλάξετε κωδικό, να διαγράψετε κάρτα, να διαγράψετε χρήστη κλπ.*
- Κάρτα προσέγγισης: 125 KHz 26 bit EM
- Κωδικός: Οι κωδικοί μπορούν να είναι από 4~6 ψηφία μεταξύ 0000~999999 (εκτός από 1234 το οποίο είναι δεσμευμένο για ειδικές λειτουργίες από το σύστημα).

#### **Ρύθμιση πρόσβασης: Κάρτα ή κωδικός & μόνο κάρτα**

#### **Προσθήκη χρηστών με κάρτα**

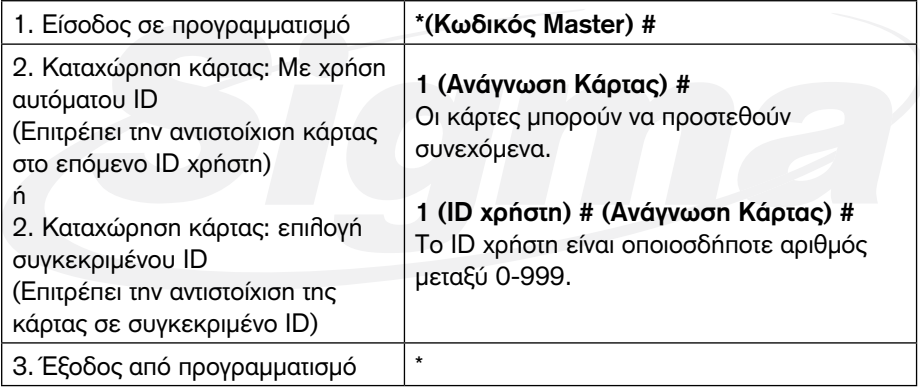

#### **Διαγραφή καρτών χρηστών**

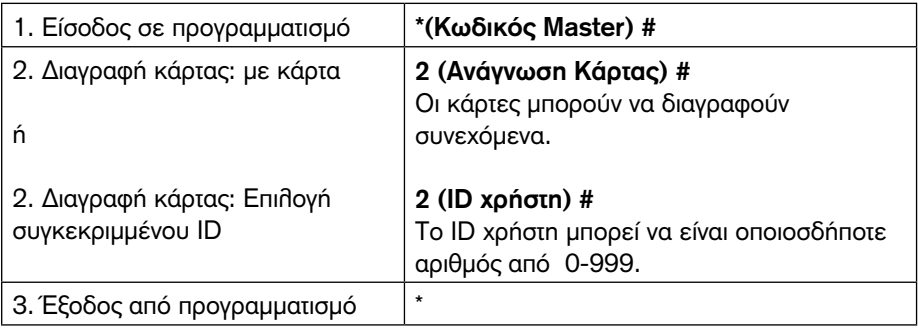

## **Προσθήκη ή διαγραφή κωδικού**

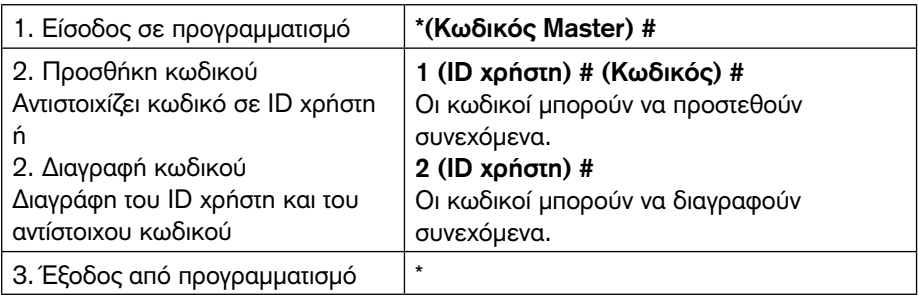

#### **Aλλαγή Κωδικού**

Αυτή η λειτουργία πραγματοποιείται εκτός μενού προγραμματισμού.

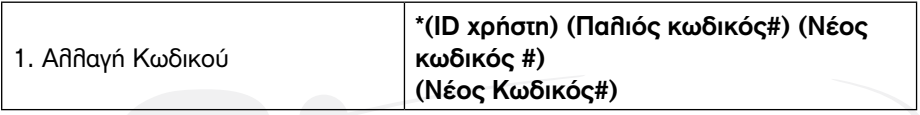

## **Ρύθμιση πρόσβασης: Κάρτα και κωδικός**

# **Προσθήκη χρήστη με κάρτα + κωδικό**

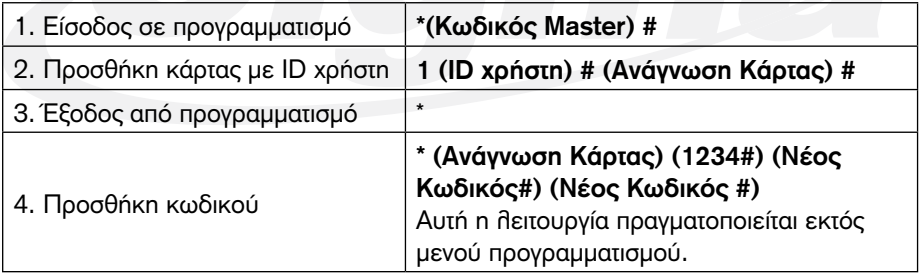

#### **Aλλαγή Κωδικού**

Με την παρακατω διαδικασία μπορεί να μεταβληθεί ο κωδικός χρήστη PIN for their Κάρτα και κωδικός ID χρήστη. Αυτή η λειτουργία πραγματοποιείται εκτός μενού προγραμματισμού.

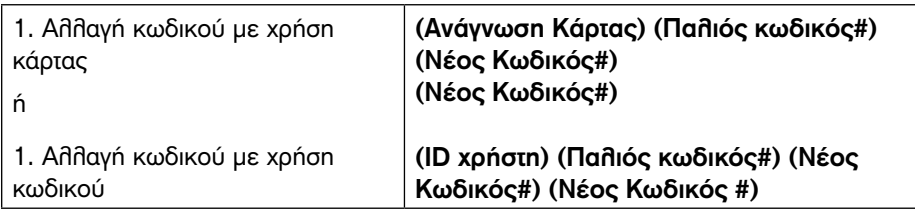

## **Διαγραγή Κάρτας με ID χρήστη**

Η διαγραφή με ID χρήστη θα διαγράψει όλες τις κάρτες και κωδικούς.

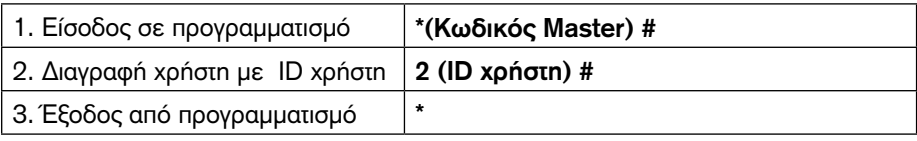

# 3. Άλλες ρυθμίσεις

#### **Επαναφορά σε εργοστασιακές ρυθμίσεις:**

Η παρακάτω διαδικασία θα επαναφέρει το Κ4 στις εργοστασιακές ρυθμίσεις αλλά όλοι οι κωδικοί και κάρτες δεν θα διαγραφούν.

- 1. Διακόψτε τη τροφοδοσία από το Κ4.
- 2. Κρατήστε πατημένο το πλήκτρο \* έως ότου επαναφέρετε την τροφοδοσία στο K4

3. Θα ακούσετε δύο σύντομα beeps, θα αφήσετε το πλήκτρο και κατόπιν θα ακούσετε ένα beep.

Το K4 έχει κάνει επαναφορά σε εργοστασιακό προγραμματισμό.

#### **Διαγραφή όλων των καρτών**

Η παρακάτω διαδικασία θα διαγράψει όλα τα δεδομένα χρηστών από το Κ4.

- 1, Μπείτε στον προγραμματισμό πιέζοντας: \*(Κωδικός Master) #.
- 2, Πιέστε 20000 #
- 3, Έξοδος από Προγραμματισμό: \*

Όλες οι υπόλοιπες ρυθμίσεις θα διατηρηθούν.

#### **Reset Συναγερμού**

Εισάγετε Κωδικό Master ή έγκυρη κάρτα/κωδικό για σίγαση

#### **Οπτικές και ηχητικές σημάνσεις**

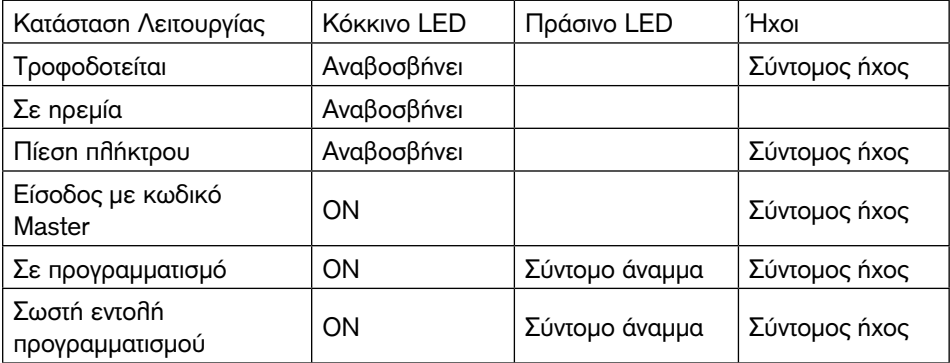

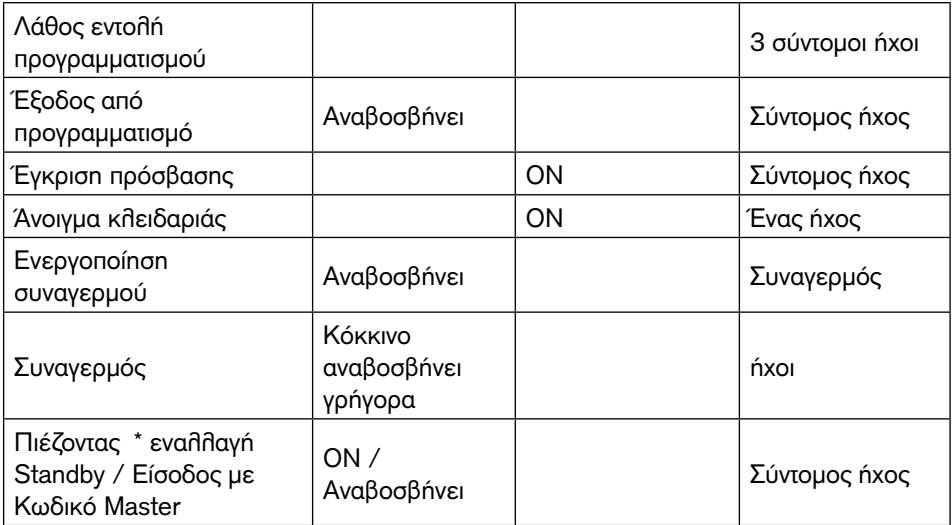

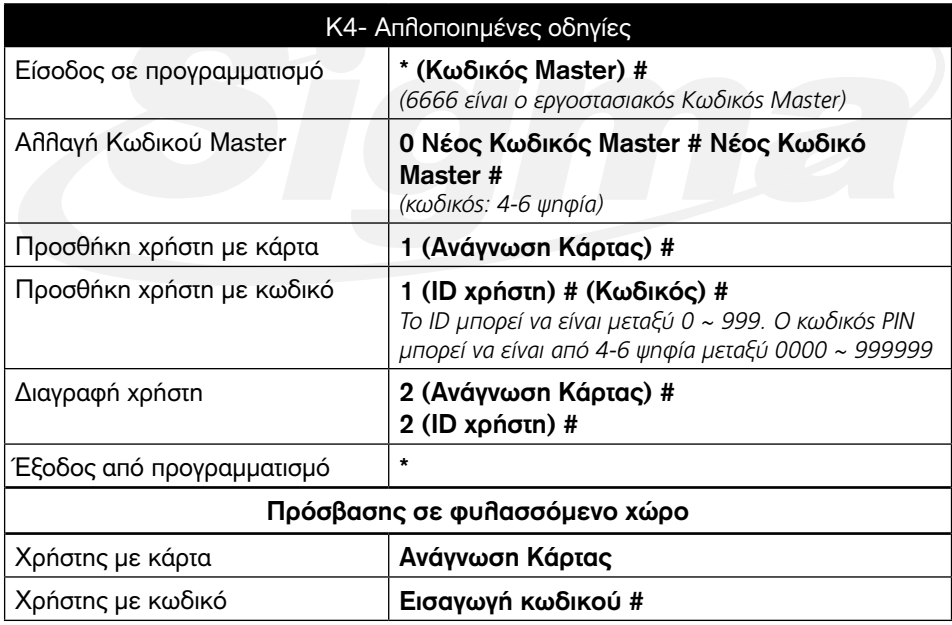